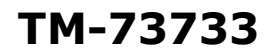

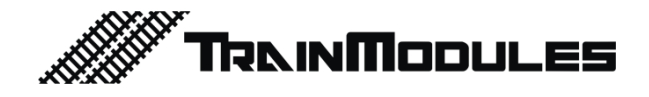

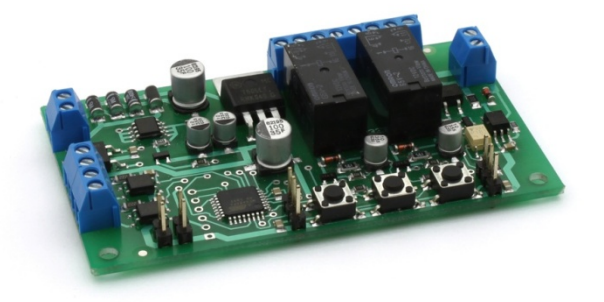

# **Szervó vezérlő és dekóder**

Használati útmutató

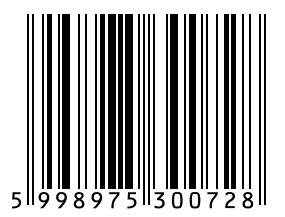

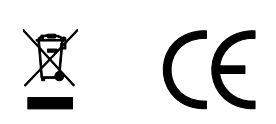

#### **© 2011 BioDigit Ltd.**

Minden jog fenntartva. A dokumentum sokszorosítása, tartalmának közzététele bármilyen formában, beleértve az elektronikai és mechanikai kivitelezést is, a BioDigit Kft írásos beleegyezése nélkül tilos.

# **Biztonsági figyelmeztetések**

A készülék használatakor minden esetben tartsuk be a specifikációban megadott műszaki paramétereket. A készülék üzembe helyezésekor figyeljünk minden esetben a környezetre, és óvjuk a készüléket a nedvességtől, közvetlen napfénytől.

A készülékek üzembe helyezésekor és/vagy beszerelésekor esetleg szükség lehet forrasztópákára. Ez esetben óvatosan dolgozzunk.

Beszerelésnél ügyeljünk arra, hogy a készülék alja ne érintkezzen elektromosan vezető (pl. fém) felülettel!

### **Tartalom**

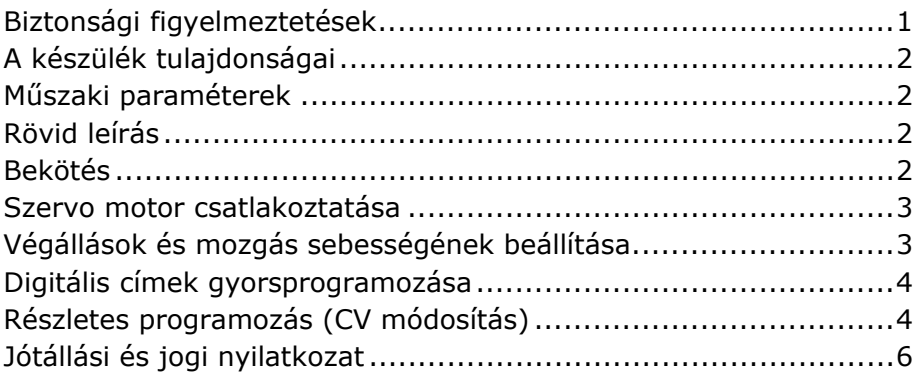

# **A készülék tulajdonságai**

- DCC rendszerekhez fejlesztve
- Polarizáló kimenet (2 db)
- Végállás visszajelző kontaktusok (2 db SPDT)
- Külső vezérlő bemenetek
- Kimenetek egymástól független vezérelhetők
- Gyors programozási lehetőség
- Részletes DCC CV programozás
- Utolsó kimeneti állapot tárolása
- Sínjelről vagy külön áramforrásról táplálható
- Alacsony nyugalmi áramfelvétel

## **Műszaki paraméterek**

Bemenő tápfeszültség: 7-24V Nyugalmi áramfelvétel: 20 mA Maximális áramfelvétel: 1500 mA Méret: 83x50 mm

# **Rövid leírás**

A modul segítségével két szervó vezérlését tudjuk megvalósítani. A modul rendelkezik DCC jelbemenettel, külső vezérlési lehetőséggel, végállás visszajelzéssel és váltó polarizáló kimenettel. A digitális címek gyorsprogramozással is beállíthatók.

# **Bekötés**

A **"POWER"** feliratú pontokra kapcsolódik a bemenő tápfeszültség. A **"DCC IN"** csatlakozóra kapcsolódik a digitális központ sínjel kimenete. (Ábra 1)

Amennyiben nem kívánunk külön áramforrást alkalmazni a modul áramellátására, úgy a **"POWER"** és **"DCC IN"** csatlakozót közösítve köthetjük a digitális központ sínjel kimenetére. (Ábra 2)

**IN1** és **IN2:** Külső, galvanikusan leválasztott vezérlő bemenet. A **"MODE1"** és **"MODE2"** jumper segítségével kiválasztható a bemenetek működési módjai.

#### Választható: Váltó impulzus / Folyamatos üzem

Folyamatos mód esetén, a szervo csak addig marad az adott vég pozícióban míg a bemenet aktív. Bemenő jel megszűnésekor visszaáll az eredeti állapotába. Az IN1 és IN2 bemenetek bekötését úgy kell elvégezni, mint ha azok hagyományos izzók vagy egyéb más terhelések lennének, melyek a tápfeszültségüket külső forrásból kapják.

A **"FROG OUT1"** és **"FROG OUT2"** pontokra csatlakozik a váltó szív pontja (keresztsín). Végállásoknak megfelelően ezen kimeneten megjelenik a **"DCC IN"** bemenet (sínjel) egyik- vagy másik pólusa. (Ábra 3)

Az **"SWO1"** és **"SWO2"** csatlakozók az aktuális végállásnak megfelelő egyszeres váltókontaktusok (SPDT). Alkalmazhatók például visszajelentésekre és automatikus jelzőállításra.

### **Szervo motor csatlakoztatása**

A szervo motorok csatlakoztatására a rajzon jelölt pontokon van lehetőség. Figyeljünk a csatlakozó helyes irányára! (Ábra 1)

## **Végállások és mozgás sebességének beállítása**

- 1. Helyezzük áram alá a modult, és győződjünk meg róla hogy a szervó(k) csatlakoztatva vannak-e
- 2. "PROG" gombot tartsuk nyomva **max. 1 másodpercig**
- 3. A "LED1" világítása jelzi hogy a "Servo 1"-et programozzuk
- 4. UP/DOWN gombokkal állítsuk be az első végállás pozíciót
- 5. Nyomjuk meg röviden a "PROG" gombot
- 6. UP/DOWN gombokkal állítsuk be a második végállás pozícióit
- 7. Nyomjuk meg röviden a "PROG" gombot
- 8. UP/DOWN gombokkal állítsuk be az előző két végállás közötti átváltási sebességet
- 9. Nyomjuk meg röviden a "PROG" gombot
- 10.A "LED2" világítása jelzi, hogy a "Servo 2"-t programozzuk
- 11. Ismételjük meg a 4-8-ig lépéseket a második szervó esetén is
- 12. Nyomjuk meg röviden a "PROG" gombot, hogy kilépjünk a programozás módból

### **Digitális címek gyorsprogramozása**

A digitális címeket egyszerűen CV programozás nélkül beállíthatjuk a gyorsprogramozás segítségével.

- 1. Helyezzük áram alá a modult
- 2. A "PROG" feliratú gombot tartsuk nyomva **legalább 3 másodpercig**
- 3. A "LED1" rövid villanása jelzi, hogy a "Servo 1" kimenetre csatlakoztatott szervóhoz tartozó címet programozzuk
- 4. Állítsuk be a digitális központon a kívánt váltócímet
- 5. Adjuk ki a váltás parancsot (tetszőleges irányba)
- 6. A "LED1" hosszú világítása jelzi hogy a címfelvétel megtörtént
- 7. Nyomjuk meg a "PROG" gombot röviden
- 8. A "LED2" rövid villanása jelzi, hogy a "Servo 2" kimenetre csatlakoztatott szervóhoz tartozó címet programozzuk
- 9. Ismételjük meg a cím kiadását (lépés 4-5)
- 10. Nyomjuk meg a "PROG" gombot röviden, hogy kilépjünk a programozási módból.

A programozás módból való kilépés után a dekóder a digitális központról vezérelhető.

### **Részletes programozás (CV módosítás)**

A CV módosítás segítségével további beállításokat adhatunk meg a modul működésére vonatkozóan.

#### **CV programozás menete:**

- 1. Csatlakoztassuk a dekóder "DCC IN" bemenetét a digitális központ programozó sín kimenetére
- 2. Helyezzük áram alá a dekódert
- 3. Lépjünk be a digitális központ Programozás menüjébe
- 4. Válasszuk ki a Direct CV Byte programozási módot
- 5. Írjuk be a módosítani kívánt beállítás CV számát (pl. 1)
- 6. Hagyjuk jóvá a beírt számot, majd ezután adjuk meg a CV új értékét is (pl 190)
- 7. Jóváhagyva az értéked a digitális központ végrehajtja a programozást.

A programozás menete digitális központonként eltérő lehet, így minden esetben javasoljuk az adott digitális központ használati utasításának követését.

#### **Cím programozás CV-k segítségével**

Például: A kívánt cím 1045. A cím két CV-ből áll össze.

Kívánt cím osztva 256-al: 1045 / 256 = 4 maradék 21

 $C(m \text{ MSB} = 4)$  $C(m$  LSB = 21

A dekóder CV táblázata

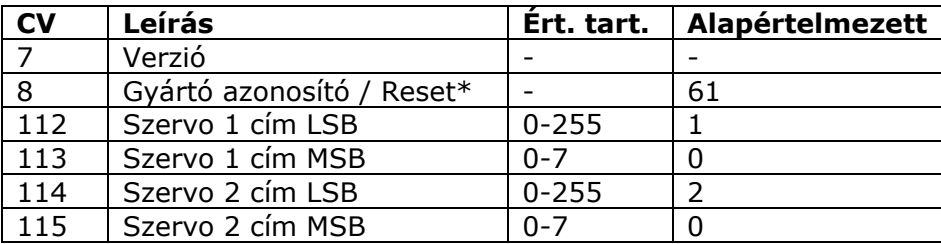

### **Jótállási és jogi nyilatkozat**

Forgalomba hozatal előtt a készülék minden paramétere teljes körűen tesztelésre került. A termékre a gyártó egy év garanciát vállal. Az ez idő alatt bekövetkezett meghibásodást a gyártó ingyenesen megjavítja a számla felmutatása ellenében.

Nem megfelelő használat és kezelés esetén a garancia érvényét veszti.

Felhívjuk figyelmét, hogy az EMC Európai rendelet alapján az eszköz kizárólag olyan készülékkel használható mely rendelkezik CE jelzéssel.

*Az említett szabványok és márkanevek az érintett vállalatok védjegyei.* 

TrainModules – BioDigit Ltd Kerepesi street 92. H-1144, Budapest

Made in Hungary.

Tel.:+36 1 46-707-64 http://www.trainmodules.hu/

*Ábra 1.* 

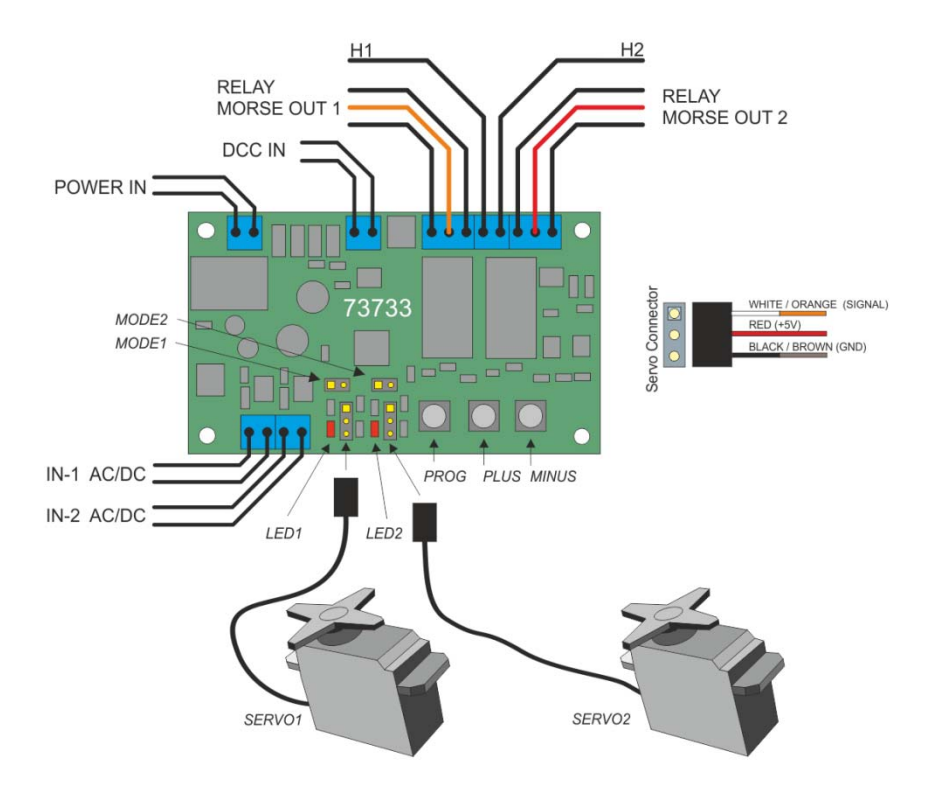

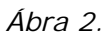

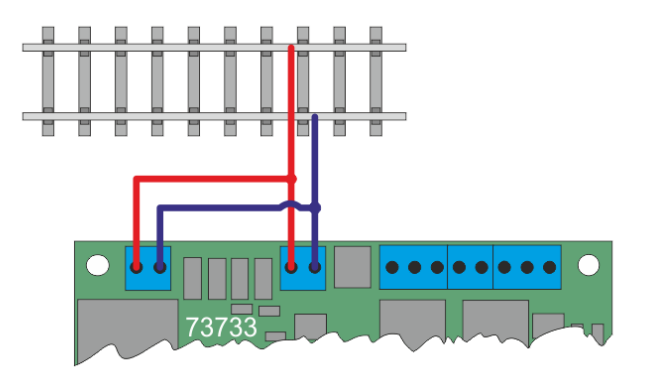

*Ábra 3. Polarizáló kimenetek bekötése* 

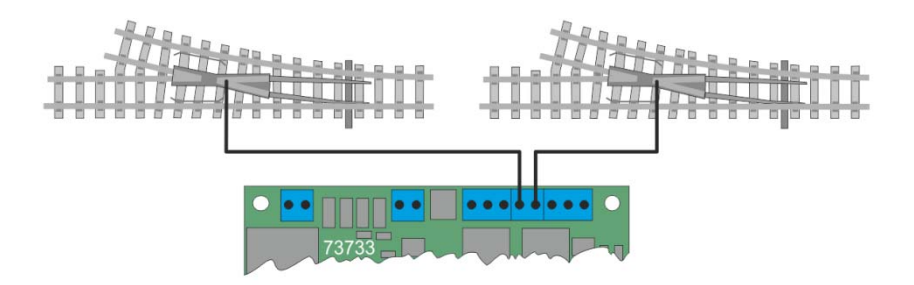